# **Contrôlée un ordinateur sur un réseau local avec X2go**

- Objet : X2go PFix Me!
- Niveau requis :  $\sqrt{2$  Fix Me! [débutant](http://debian-facile.org/tag:debutant?do=showtag&tag=d%C3%A9butant)
- Commentaires : Contexte d'utilisation du sujet du tuto. <sup>PEIX Me!</sup>
- Débutant, à savoir : [Utiliser GNU/Linux en ligne de commande, tout commence là !.](http://debian-facile.org/doc:systeme:commandes:le_debianiste_qui_papillonne)  $\bigcirc$

# **Introduction**

Permet de se connecter sur un autre ordinateur qui est en réseau local (brancher sur la même box). Vous pourrez contrôlé l'autre ordinateur en même temps que l'on se sert de l'ordinateur contrôlé sans que l'on ne sent rende compte.

#### **Installation**

apt-get install x2goclient

### **Paramétrer**

- Ouvrir X2go client
- Dans non de session "mettre de nom de l'ordinateur que l'on veut contrôlé"
- Dans hôte "l'adresse ip de l'ordinateur à contrôlé"
- Dans identifiant "nom de l'ordinateur à contrôlé"
- Port ssh "laisser à 22"
- Type de session "utiliser le l'interface graphique que vous avez mis pour l'ordinateur à contrôlé"

#### **Utilisation**

Clic gauche sur le nom de la session –> mettre le mot de passe de l'ordinateur distant –> voila vous êtes connecter sur l'autre ordinateur.

# **Lien utile**

#### [Site officiel](http://wiki.x2go.org/doku.php/doc:usage:x2goclient)

From: <http://debian-facile.org/>- **Documentation - Wiki**

Permanent link: **<http://debian-facile.org/utilisateurs:la-mogette:tutos:controler-un-ordinateur-en-local>**

Last update: **15/07/2017 11:11**

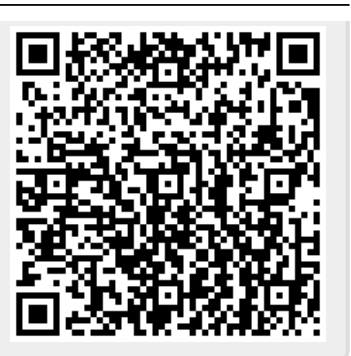